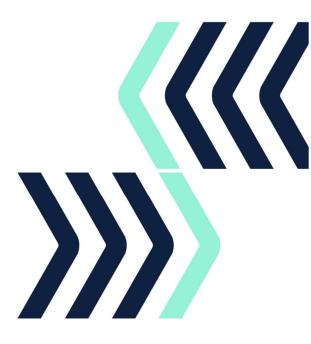

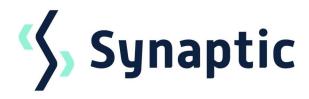

# Pathways 6.8 Release Notes

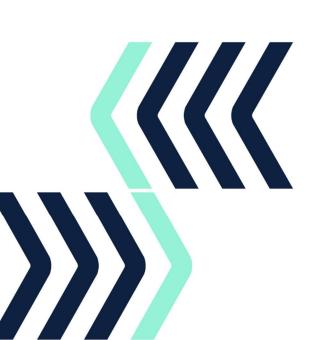

## 1 In this release

This release includes new reports and enhancements to protection along with many more updates to existing features.

The Knowledgebase contains FAQs and guides to walk you through Pathways functionality.

If you require support assistance, contact, <u>support@synaptic.co.uk</u> or call 0808 164 5463.

#### **Synaptic Pathways Licensed Features**

- Pathways Introductory Pack
- Pathways Cashflow Retirement Edition
- Pathways Comparison and Ex-ante
- Pathways Ex-post
- Pathways Protection
- Pathways Risk Explorer
- Pathways Switching
- Pathways Valuations

To arrange a demo of the new or existing functionality, contact <u>hello@synaptic.co.uk</u>, call 0800 783 4477 or <u>Book a Demo</u> direct from our website.

All photographic images used in this presentation are under license - please do not copy, reuse, or redistribute.

## 2 New features and enhancements

These are available immediately on Pathways. If you do not have access, please click the 'Request Access' button on the feature within Pathways to arrange a demo or contact one of the team on 0800 783 4477 or <u>hello@synaptic.co.uk</u>.

## 2.1 **Protection Quote Comparison**

- Joint Life quotes are now available within the protection journey
  - Select an existing client or add a new client as the second life
  - Request quotes on single basis for first or second life
  - Request quotes on joint basis selecting both first and second life
  - Benefit card clearly displays basis for quote
- The quote Comparison Report can be generated on the results screen, displaying the quotes returned, their cover basis and costs from the various providers

### 2.2 Holding Reports

- Reports can be produced for both On-Platform & Off-Platform holdings and will detail key holding information such as Valuation, Risk, Asset Allocation, Contribution and Withdrawal Schedules
- Within the holding screen, select the 'Holding Report' from the dropdown list on the menu bar
- Option to include the Fund Factsheets on each Holding report, providing further detail about the composition of the underlying assets

#### 2.3 Switching Reports

- The Final Report in the switching journey has been updated to include more detailed information related to each individual ceding scheme (where multiple ceding schemes have been used)
  - Critical Yield as %
  - Mid Growth Rate as %
  - Hurdle Rate as %
  - Final Value as £ to 2DP
  - Overall Growth as %
  - Reduction in Yield as %

### 2.4 **Company Branding**

- Reports produced from Pathways can now have company branding applied in the form of
  - o A Company Logo
  - o A Company Primary Colour
  - A Company Secondary Colour
- Branding can be set within the Configuration > Company Settings area

### 2.5 Holdings Portfolio Import

• When adding new underlying assets to a holding, the user can now select to add an existing Portfolio of funds in addition to adding funds individually

All photographic images used in this presentation are under license – please do not copy, reuse, or redistribute.

The trade and service marks represented in this collateral are the property of the respective owners. The information contained in this material is for general information only and subject to change.

# 3 General updates

To ensure Pathways continues to meet customer needs, feedback and reported issues are incorporated with each release.

- Starting an Income Analysis session on a client with an unspecified gender will no longer error
- The Statement of costs and charges (Ex-ante & Ex-post) now displays both Platform & Product costs
- In Ex-post, issue when a withdrawal did not have a specified end date has been resolved
- An in-progress Ex-post session will update as expected if changing the selected holding
- Risk categories in Ex-post will no longer show as undefined
- Resolved an error in Ex-post caused by a large amount of historic performance records
- The product fees will no longer revert to 0 when using an alternate product in the Switching journey
- When using an In-House DFM as an underlying asset in an Alternate Product, the In-House DFM headline charge will be used instead of the underlying funds
- Duplicate Providers with the (Risk) Suffix have been removed from the Provider dropdown list in the holdings area
- DFM underlying assets within a holding will display as Type: Discretionary Fund Managers

All photographic images used in this presentation are under license – please do not copy, reuse, or redistribute.